## HOW TO ACTIVATE THIN CLIENT MODE

If you are using a thin client, you will need to set your Technomouse IQ to "thin client mode" to get full functionality.

To set your product in thin client mode, please follow these steps:

- **1. Make sure your Technomouse IQ is connected to the computer/thin client.**
- **2. Hold down cursor speed, and the scroll wheel for approx. 5 seconds.**

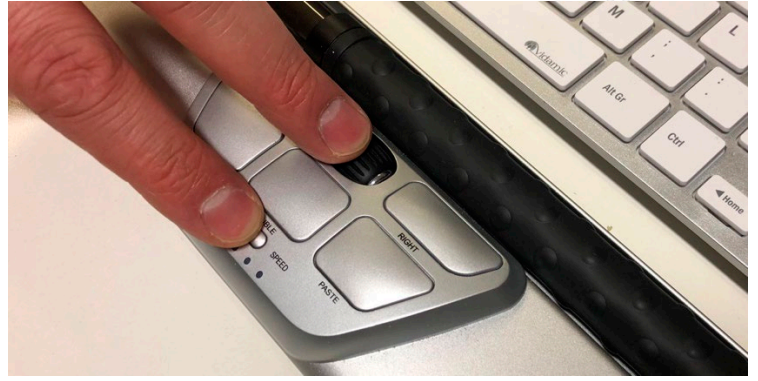

**3. e right LED light will blink, to indicate you are in thin client mode.**

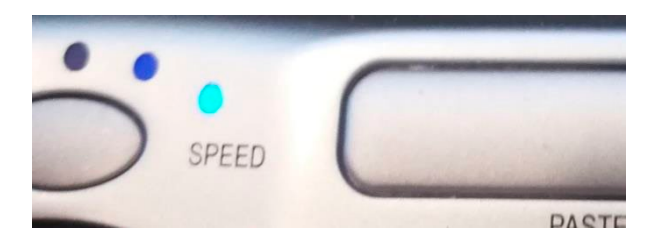

**4. Unplug the Technomouse IQ, and Restart the computer/thin client.**

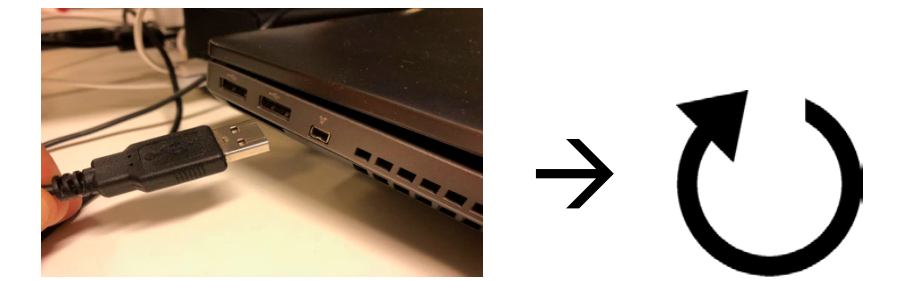

**5. Plug in your Technomouse IQ, and log in to your system.**

You are now ready to use your Technomouse IQ in thin client mode. Note: If you need to change the mode back to normal, simply redo the steps above and you will see the left *LED blink in step 3 to indicate you are in normal mode.*

Should you have any questions, please contact us on: info@vidamic.com

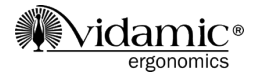